# Mobile Agent Call-by-Call-Modus in JTAPI GW und CUCM nachverfolgt  $\overline{\phantom{a}}$

# Inhalt

**Einleitung Voraussetzungen** Anforderungen Verwendete Komponenten Überblick **Anrufdetails** Allgemeiner Anruffluss Fehlerbehebung JTAPI Detaillierte Analyse des Anrufflusses JGW empfängt NewCallEvent für den eingehenden Anruf an den LCP-Port. LCP Rings und JGW initiieren Anruf vom RCP an Remote Agent 2003 Agent Answers und CUCM sendet Media Open Logical Channel (MOLC) an RCP-Port StartTransmissionEvent für RCP LegStellt die Remote-RTP-Adresse/-Port-Details bereit JGW reagiert mit offenen Logical Channel (OLC)-ACK-Parametern. JGW fordert, RCP-Leg zurückzulegen JGW beauftragt CUCM, die LCP-Leg zu beantworten LCP-Leg wird beantwortet, und CUCM sendet MOLC an LCP JGW weist CUCM an, RCP-Leg an Agent zu entfernen, sobald er die MOLC-Anforderung erhält CUCM sendet MOLC an RCP als Antwort auf "Zurückstellen" CUCM sendet StartTransmissionEvent mit RTP-Adresse/Port-Details für RCP-Leg an Agent JGW weist CUCM an, die Kundenmedien durch Festlegen der Agent-RTP-Parameter auf dem LCP-Handle zu überbrücken. CUCM sendet StartTransmissionEvent mit RTP-Adresse/Portdetails für LCP-Anmeldung an den Kunden JGW weist CUCM an, die Agent-Medien durch Festlegen der RTP-Parameter des Kunden im

RCP-Handle zu überbrücken.

# **Einleitung**

Mit Cisco Unified Mobile Agent kann ein Agent, der ein öffentliches Telefonnetz (Public Switched Telefone Network, PSTN) und eine Breitband-VPN-Verbindung (für die Kommunikation mit Agenten) verwendet, wie ein Agent in einem formalen Callcenter arbeiten, der ein Cisco IP-Telefon verwendet, das von Cisco Unified Communications Manager (CUCM) Java Telefony Application Programming Interface (JTAPI) überwacht und gesteuert wird. Mit Cisco Unified Mobile Agent können Systemadministratoren Agenten so konfigurieren, dass sie entweder Callby-Call-Dialing oder eine engstirnige Verbindung verwenden. Im Call-by-Call-Modus wird das Telefon des Mobile Agent für jeden eingehenden Anruf gewählt. Wenn der Anruf beendet wird, wird das Telefon des Mobile Agent getrennt, bevor es für den nächsten Anruf vorbereitet wird. In diesem Dokument wird ein eingehender Anruf an einen Call-by-Call Mobile Agent im JTAPI

Gateway (JGW)- und CUCM-Protokoll nachverfolgt. Dies umfasst zwei Anrufabschnitte, eine vom Kunden zum lokalen CTI-Port (LCP) und eine vom Remote CTI-Port (RCP) zum Agenten. Ziel ist es, festzustellen, wie der JGW CUCM dazu bringt, die beiden Anrufabschnitte zu überbrücken.

# Voraussetzungen

### Anforderungen

Es gibt keine spezifischen Anforderungen für dieses Dokument.

### Verwendete Komponenten

Die Informationen in diesem Dokument basierend auf folgenden Software- und Hardware-Versionen:

- Unified Contact Center Enterprise Version 10.0
- CUCM-Version 10.0

# Überblick

### **Anrufdetails**

Agenten- und Kundentelefone sind Erweiterungen auf einem Communications Manager Express (CME), der über ISDN PRI mit dem mit dem CUCM verbundenen Gateway verbunden ist.

```
CME---- ISDN PRI--- SIP Gateway (10.106.61.162)--- CUCM (10.106.81.67)
LCP : LCP5000F0001, DN 6001
RCP : RCP5000F0001, DN 6101
Agent mobile number : 2003
Caller number: 2001
PG IP Address: 10.106.81.68
CVP IP Address:10.106.81.69
```
### Allgemeiner Anruffluss

- Anrufer 2001 auf CME wählt 9001, der auf Gateway (GW) zeigt (10.106.61.162). GW wählt 1. Peer-Points zum Customer Voice Portal (CVP).
- 2. CVP sendet eine Routenanfrage an den Intelligent Contact Manager (ICM), und ICM gibt das Mobile Agent-Label zurück, das heißt die gewählte LCP-Portnummer (DN) 6001.
- CVP sendet Einladung an CUCM. Während der LCP-Port klingelt, weist das JTAPI-Gateway 3. (JGW) CUCM an, das Agent-Telefon 2001 vom RCP 6101 anzurufen.
- 4. Sobald der Agent antwortet, wird der Agentenbereich mit Warteschleifenmusik verbunden.
- 5. JGW weist CUCM an, den eingehenden Anruf anzunehmen, der auf dem LCP-Port klingelt.
- 6. Sobald der LCP-Abschnitt verbunden ist, weist JGW CUCM an, den Agentenabschnitt abzurufen.
- 7. JGW übergibt die IP-Adresse/Portdetails des Real-Time Transport Protocol (RTP) vom Kundenbereich an den Agentenbereich und umgekehrt.
- 8. CUCM überbrückt die beiden Aspekte und stellt den RTP-Pfad zwischen dem Agenten und

dem Kunden her.

Diese Analyse beginnt in Schritt 3, wenn der Anruf auf den CUCM-LCP-Port geleitet wird. Jedem JGW-Ausschnitt folgt unmittelbar der CUCM-Protokollausschnitt, der von den Headern JGW bzw. CUCM identifiziert wird.

## Fehlerbehebung

Verwenden Sie diese Debug-Ebenen, um eine Fehlerbehebung für das JGW-Messaging und die SIP-Signalisierung (Session Initiation Protocol) durchzuführen, die dem CUCM entspricht:

### JTAPI

Verwenden Sie auf dem Agenten-Peripheral-Gateway (PG) das Procmon-Dienstprogramm, um die Ablaufverfolgung für den JGW-Prozess zu aktivieren:

```
C:\>procmon <cust_inst> <node> jgw<jtapi instance>
>>>trace JT_TPREQUESTS /on
>>>trace JT_JTAPI_EVENT_USED* /on
>>>trace JT_PIM_EVENT /on
>>>trace JT_ROUTE_MESSAGE /on
>>>trace *CONF* /on
```
Anmerkung: Bei den Ablaufverfolgungsbefehlen wird die Groß- und Kleinschreibung beachtet.

Communications Manager: Enable SIP tracing from serviceability

### Detaillierte Analyse des Anrufflusses

#### JGW empfängt NewCallEvent für den eingehenden Anruf an den LCP-Port.

#### JGW

17:27:19:762 PG1A-jgw1 Trace: 978: Sep 12 17:27:19.762 IST %JTAPI-PROTOCOL-7-UNK: (P8-10.106.81.67) received Event: com.cisco.cti.protocol.**NewCallEvent** { eventSequence = 207 lineCallManagerID = 1  $\lim_{\epsilon \to 0}$  = 14 lineHandleSpecified = true

 $devi$  ceName  $=$  LCP5000F0001

callCallManagerID = 1

callLegID = **20622152**

globalCallManagerID = 1

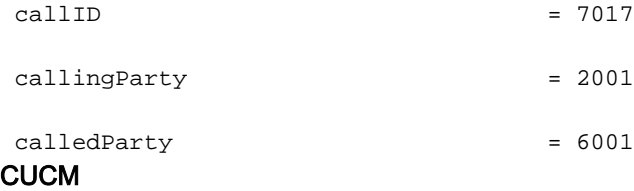

#### 00584403.005 |17:27:19.520 |AppInfo |SIPTcp - wait\_SdlReadRsp: Incoming SIP TCP message from 10.106.81.69 on port 19540 index 9 with 1080 bytes:

[308,NET]

INVITE sip:6001@10.106.81.67;transport=tcp SIP/2.0

Via: SIP/2.0/TCP 10.106.81.69:5060;branch=z9hG4bK0pklbe3yYKOMmlUkMFKs+A~~90

Max-Forwards: 69

To: <sip:6001@10.106.81.67;transport=tcp>

From: 2001 <sip:2001@10.106.81.69:5060>;tag=ds68ab6ea6

#### Call-ID: **78B041A239AB11E480032C542D7590C8-141054823683618**@10.106.81.69

CSeq: 1 INVITE

Content-Length: 0

```
Contact: <sip:2001@10.106.81.69:5060;transport=tcp>
```
Expires: 60

User-Agent: CVP 10.0 (1) Build-490

Call-Info: <sip:10.106.61.162:5060>;purpose=x-cisco-origIP

Remote-Party-ID: <sip:2001@10.106.61.162>;party=calling;screen=no;privacy=off

Date: Fri, 12 Sep 2014 12:02:16 GMT

Min-SE: 1800

Cisco-Guid: 2024817058-0967512548-2147691604-0762679496

Allow: INVITE, OPTIONS, BYE, CANCEL, ACK, PRACK, UPDATE, REFER, SUBSCRIBE, NOTIFY, INFO, REGISTER

Allow-Events: telephone-event

X-Cisco-CCBProbe: id:10.106.61.162;loc:htts;trunks:1

MIME-Version: 1.0

Cisco-Gucid: 78B041A239AB11E480032C542D7590C8

Supported: timer

Supported: resource-priority

Supported: replaces

Supported: sdp-anat

#### LCP Rings und JGW initiieren Anruf vom RCP an Remote Agent 2003

#### JGW

17:27:19:795 PG1A-jgw1 Trace: 1078: Sep 12 17:27:19.795 IST %JTAPI-PROTOCOL-7-UNK: (P8-10.106.81.67) [GW-ThreadMakeRemoteAgentCall] sending: com.cisco.cti.protocol. **LineCallInitiateRequest** {

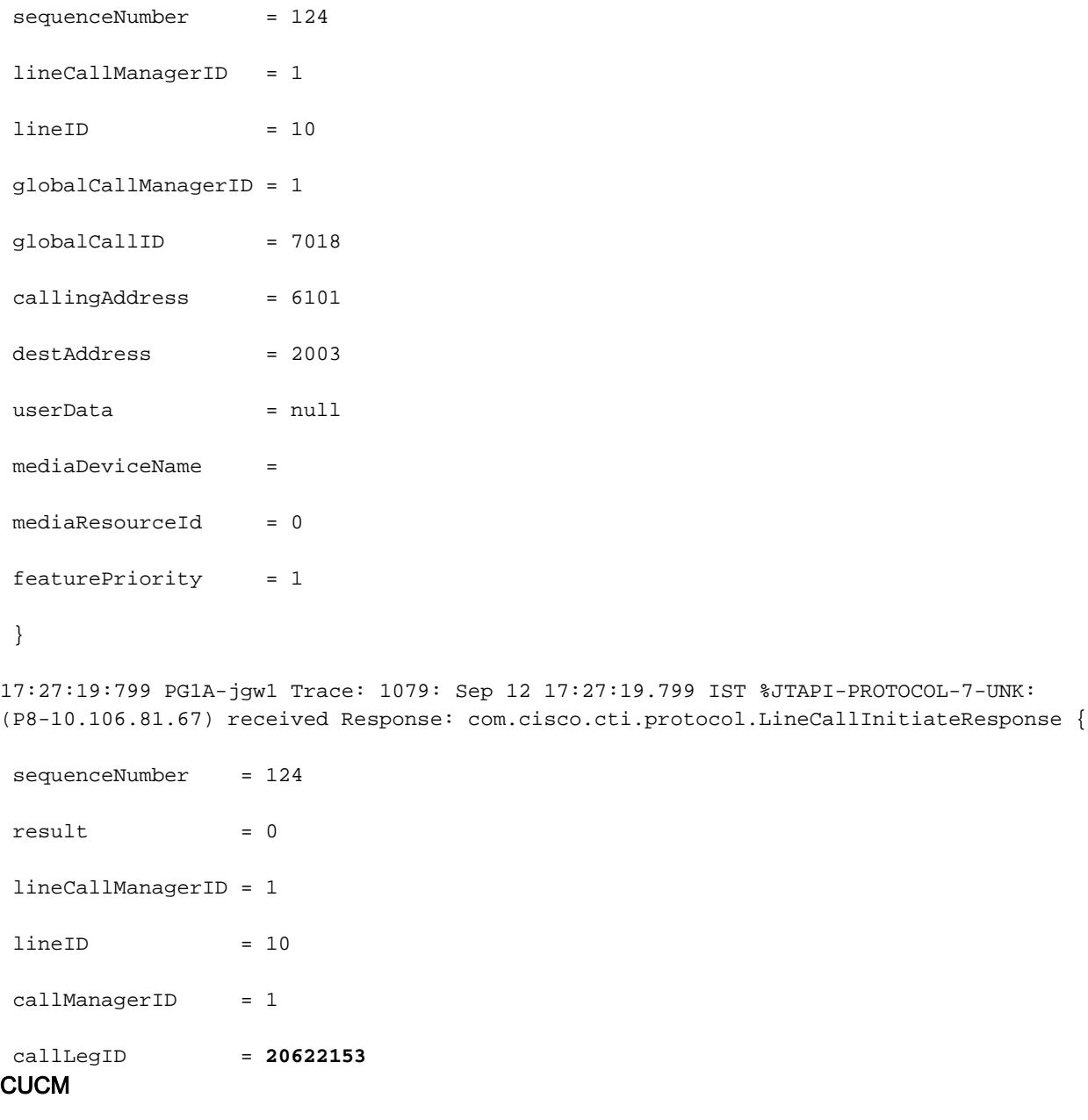

00584484.001 |17:27:19.532 |AppInfo |SIPTcp - wait\_SdlSPISignal: Outgoing SIP TCP message to 10.106.81.69 on port 19540 index 9

#### [310,NET]

SIP/2.0 180 Ringing

Via: SIP/2.0/TCP 10.106.81.69:5060;branch=z9hG4bK0pklbe3yYKOMmlUkMFKs+A~~90

From: 2001 <sip:2001@10.106.81.69:5060>;tag=ds68ab6ea6

To: <sip:6001@10.106.81.67;transport=tcp>;tag=32~9fb3c68a-3291-4bd4-98cd-c82b97aed22a-20622151

Date: Fri, 12 Sep 2014 11:57:19 GMT

```
Call-ID: 78B041A239AB11E480032C542D7590C8-141054823683618@10.106.81.69
```
CSeq: 1 INVITE

Allow: INVITE, OPTIONS, INFO, BYE, CANCEL, ACK, PRACK, UPDATE, REFER, SUBSCRIBE, NOTIFY

Allow-Events: presence

Server: Cisco-CUCM10.0

Supported: X-cisco-srtp-fallback

Supported: Geolocation

P-Asserted-Identity: <sip:6001@10.106.81.67>

Remote-Party-ID: <sip:6001@10.106.81.67>;party=called;screen=yes;privacy=off

Contact: <sip:6001@10.106.81.67:5060;transport=tcp>

Content-Length: 0

00584490.000 |17:27:19.566 |SdlSig-I |**CtiLineCallInitiateReq** |restart0 |StationD(1,100,63,4) |CTIDeviceLineMgr(1,200,25,1) |1,200,13, 2.9296^10.106.81.68^RCP5000F0001 |[R:N-H:0,N:0,L:0,V:0,Z:0,D:0] AsyncResponse=148 LH=1|11 GCH=1|7018 CalledPartyInfo=2003 MediaDeviceName = Media DevicePid = (0,0,0,0) resource ID=0 FetaurePriority=1

00584582.001 |17:27:19.587 |AppInfo |SIPTcp - wait\_SdlSPISignal: Outgoing SIP TCP message to 10.106.61.162 on port 5060 index 12

[311,NET]

INVITE sip:**2003**@10.106.61.162:5060 SIP/2.0

Via: SIP/2.0/TCP 10.106.81.67:5060;branch=z9hG4bK654d9a6da3

From: <sip:6101@10.106.81.67>;tag=33~9fb3c68a-3291-4bd4-98cd-c82b97aed22a-20622154

To: <sip:2003@10.106.61.162>

Date: Fri, 12 Sep 2014 11:57:19 GMT

Call-ID: **f1283f00-4121df9f-b-43516a0a**@10.106.81.67

Supported: timer, resource-priority, replaces

Min-SE: 1800

User-Agent: Cisco-CUCM10.0

Allow: INVITE, OPTIONS, INFO, BYE, CANCEL, ACK, PRACK, UPDATE, REFER, SUBSCRIBE, NOTIFY

CSeq: 101 INVITE

```
Expires: 180
```
Allow-Events: presence, kpml

```
Supported: X-cisco-srtp-fallback,X-cisco-original-called
```
Call-Info: <sip:10.106.81.67:5060>;method="NOTIFY;Event=telephone-event;Duration= 500"

Call-Info: <urn:x-cisco-remotecc:callinfo>;x-cisco-video-traffic-class=VIDEO\_ UNSPECIFIED

Cisco-Guid: 4045946624-0000065536-0000000011-1129409034

Session-Expires: 1800

P-Asserted-Identity: <sip:6101@10.106.81.67>

Remote-Party-ID: <sip:6101@10.106.81.67>;party=calling;screen=yes;privacy=off

Contact: <sip:6101@10.106.81.67:5060;transport=tcp>

Max-Forwards: 70

Content-Length: 0

#### Agent Answers und CUCM sendet Media Open Logical Channel (MOLC) an RCP-Port

#### JGW

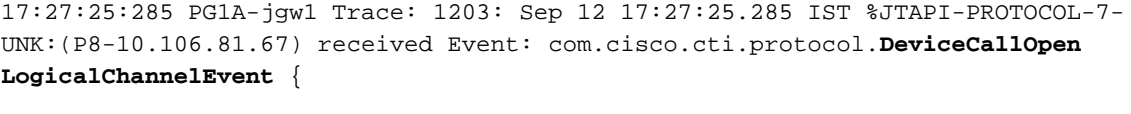

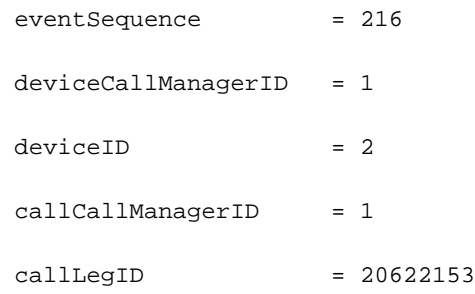

**CUCM** 

00584627.002 |17:27:25.048 |AppInfo |SIPTcp - wait\_SdlReadRsp: Incoming SIP TCP message from 10.106.61.162 on port 5060 index 12 with 1021 bytes:

[314,NET]

SIP/2.0 200 OK

Via: SIP/2.0/TCP 10.106.81.67:5060;branch=z9hG4bK654d9a6da3

From: <sip:6101@10.106.81.67>;tag=33~9fb3c68a-3291-4bd4-98cd-c82b97aed22a-20622154

To: <sip:2003@10.106.61.162>;tag=66DAB40-15DF

Date: Fri, 12 Sep 2014 12:02:19 GMT

```
Call-ID: f1283f00-4121df9f-b-43516a0a@10.106.81.67
CSeq: 101 INVITE
Allow: INVITE, OPTIONS, BYE, CANCEL, ACK, PRACK, UPDATE, REFER, SUBSCRIBE, NOTIFY, INFO,
REGISTER
Allow-Events: telephone-event
Remote-Party-ID: <sip:2003@10.106.61.162>;party=called;screen=no;privacy=off
Contact: <sip:2003@10.106.61.162:5060;transport=tcp>
Supported: replaces
Supported: sdp-anat
Server: Cisco-SIPGateway/IOS-12.x
Require: timer
Session-Expires: 1800;refresher=uac
Supported: timer
Content-Type: application/sdp
Content-Disposition: session;handling=required
Content-Length: 193
v=0o=CiscoSystemsSIP-GW-UserAgent 8244 219 IN IP4 10.106.61.162
s=SIP Call
c=IN IP4 10.106.61.162
t=0 0
m=audio 29722 RTP/AVP 0
c=IN IP4 10.106.61.162
a=rtpmap:0 PCMU/8000
a=ptime:20
00584677.000 |17:27:25.052 |SdlSig |MXAgenaOpenLogicalChannel
             |call_delivered4 |StationCdpc(1,100,64,18)
         |StationD(1,100,63,4) |1,100,14,27559.6^10.106.61.162^*
        |[R:N-H:0,N:4,L:0,V:0,Z:0,D:0] codec=4 CI=20622153 mediaType=1
audioRate=20 iLBCMode=1 rfc2833PayloadNum=0 confId=0 streamFlag=F partyId=
16777257 PT=F PTId=16777216 dyn payloadTypeNum=0 MediaEncrAlgo=0 ConnType=3
ReqIpAddrType=0 ipAddrType=0 ipv4=10.106.61.162:29722 dscpForMyParty=0xb8
(DSCP=0x2e) dscpForOtherEndParty=0xb8 (DSCP=0x2e) v150MER=F T38MER=F
StartTransmissionEvent für RCP LegStellt die Remote-RTP-Adresse/-Port-Details bereit
```
17:27:25:286 PG1A-jgw1 Trace: 1205: Sep 12 17:27:25.286 IST %JTAPI-PROTOCOL-7- UNK:(P8-10.106.81.67) received Event: com.cisco.cti.protocol.**StartTransmission Event** {

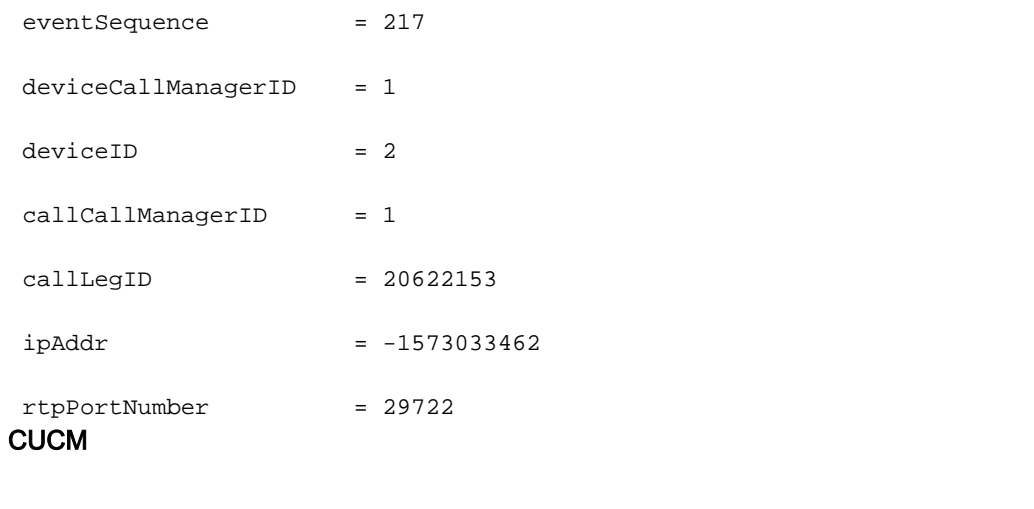

00584686.000 |17:27:25.052 |SdlSig |**StationOutputStartMediaTransmission** | restart0 | StationD(1,100,63,4) |StationCdpc(1,100,64,18) |1,100,14,27559.6^**10.106.61.162**^\*  $[(R:N-H:0,N:7,L:0,V:0,Z:0,D:0]$  ConfId=20622153 remoteIpAddr=.type=0 .addr= 0x{a,6a,3d,a2,0,0,0,0,0,0,0,0,0,0,0,0}(10.106.61.162) Port=**29722** PacketSize= 20 PayloadType=4 CI=**20622153** DiffServ=0xb8 (DSCP=0x2e) Silent=0 MaxFrms=0 G723BitRate=0 PartyId=0x1000029 RFC2833PayloadType=0 mixingMode=0 partyDir=0 JGW reagiert mit offenen Logical Channel (OLC)-ACK-Parametern.

Anmerkung: Dies ist die PG-IP-Adresse, da der LCP-Abschnitt noch nicht verbunden ist.

#### JGW

17:27:25:299 PG1A-jgw1 Trace: 1241: %JTAPI-JTAPI-7-UNK:(P8-pguser)[ObserverThread (com.cisco.icm.jgw.jtapi.JTapiObj@14323d5)][RCP5000F0001]Request: setRTPParams(Cisco RTPParams10.106.81.68/31025)

17:27:25:299 PG1A-jgw1 Trace: 1242: Sep 12 17:27:25.299 IST %JTAPI-PROTOCOL-7-UNK: (P8-10.106.81.67) [ObserverThread(com.cisco.icm.jgw.jtapi.JTapiObj@14323d5)] sending: com.cisco.cti.protocol.**DeviceSetRTPForCallRequest** {

```
17:27:25:300 PG1A-jgw1 Trace:
```
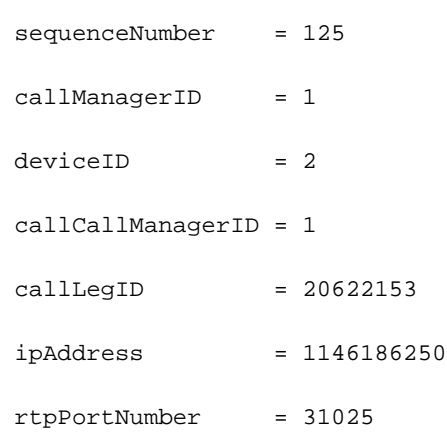

**CUCM** 

00584713.000 |17:27:25.070 |SdlSig |**CtiDeviceSetRTPForCallReq** |active10 |StationCdpc(1,100,64,18)<br>ionD(1,100,63,4) |1,200,13,2.9297^10.106.81.6 |StationD(1,100,63,4) |1,200,13,2.9297^10.106.81.68  $^{\circ}$ RCP5000F0001  $|$ [R:N-H:0,N:0,L:0,V:0,Z:0,D:0] AsyncResponse=149mCtiInterface (1,200,25,1) DH=1|3 CH=1|**20622153** RtpDestination**1146186250**|**31025** 00584718.000 |17:27:25.070 |SdlSig |**MXAgenaOpenLogicalChannelAck** |waitForMXCapabilitiesorOfferorAnswer |AgenaInterface(1,100,244,25) |StationCdpc(1,100,64,18) |1,200,13,2.9297^10.106.81.68^RCP5000F0001  $[$ [R:N-H:0,N:1,L:0,V:0,Z:0,D:0] rc=0 isMultiMedia=F LCN=0 partyId=16777257 port= **31025** ipAddrType=0 ipv4=**10.106.81.68** 00584745.001 |17:27:25.080 |AppInfo |SIPTcp - wait\_SdlSPISignal: Outgoing SIP TCP message to 10.106.61.162 on port 5060 index 12 [315,NET] ACK sip:2003@10.106.61.162:5060;transport=tcp SIP/2.0 Via: SIP/2.0/TCP 10.106.81.67:5060;branch=z9hG4bK667d8dda73 From: <sip:6101@10.106.81.67>;tag=33~9fb3c68a-3291-4bd4-98cd-c82b97aed22a-20622154 To: <sip:2003@10.106.61.162>;tag=66DAB40-15DF Date: Fri, 12 Sep 2014 11:57:19 GMT Call-ID: f1283f00-4121df9f-b-43516a0a@10.106.81.67 User-Agent: Cisco-CUCM10.0 Max-Forwards: 70 CSeq: 101 ACK Allow-Events: presence, kpml Content-Type: application/sdp Content-Length: 186  $v=0$ o=CiscoSystemsCCM-SIP 33 1 IN IP4 10.106.81.67 s=SIP Call c=IN IP4 **10.106.81.68** b=TIAS:64000  $b=CT:64$  $h=AS:64$  $t=0$  0

m=audio **31025** RTP/AVP 0

a=ptime:20

a=rtpmap:0 PCMU/8000

#### JGW fordert, RCP-Leg zurückzulegen

#### JGW

17:27:25:309 PG1A-jgw1 Trace: 1262: Sep 12 17:27:25.309 IST %JTAPI-PROTOCOL-7- UNK:(P8-10.106.81.67) [pool-1-thread-22-JTAPIGW-22] sending: com.cisco.cti.

sequenceNumber = 126 lineCallManagerID = 1

 $lineID = 10$ 

callLegCallManagerID = 1

 $\text{callLegID}$  = 20622153

#### CUCM

00585451.000 |17:27:38.419 |SdlSig-I |**CtiLineCallHoldReq** |restart0 |StationD(1,100,63,4) |CTIDeviceLineMgr(1,200,25,1) |1,200,13,2.9303^10.106.81.68 ^RCP5000F0001 |[R:N-H:0,N:0,L:0,V:0,Z:0,D:0] AsyncResponse=155 CH=1|**20622153** LH=1|11 ContentId=

001 |17:27:38.420 |AppInfo |SIPTcp - wait\_SdlSPISignal: Outgoing SIP TCP message

to 10.106.61.162 on port 5060 index 12

[340,NET]

NOTIFY

CSeq: 106 INVITE

Max-Forwards: 70

Expires: 180

INVITE sip:2003@10.106.61.162:5060;transport=tcp SIP/2.0

Via: SIP/2.0/TCP 10.106.81.67:5060;branch=z9hG4bK712fda313c

From: <sip:6101@10.106.81.67>;tag=33~9fb3c68a-3291-4bd4-98cd-c82b97aed22a-20622154

Allow: INVITE, OPTIONS, INFO, BYE, CANCEL, ACK, PRACK, UPDATE, REFER, SUBSCRIBE,

To: <sip:2003@10.106.61.162>;tag=66DAB40-15DF

Supported: timer, resource-priority, replaces

Call-ID: f1283f00-4121df9f-b-43516a0a@10.106.81.67

User-Agent: Cisco-CUCM10.0

Date: Fri, 12 Sep 2014 11:57:38 GMT

protocol.**CallHoldRequest** {

```
Allow-Events: presence
Call-Info: <urn:x-cisco-remotecc:callinfo>;x-cisco-video-traffic-class=VIDEO_
UNSPECIFIED
Supported: X-cisco-srtp-fallback
Supported: Geolocation
Session-Expires: 1800;refresher=uac
Min-SE: 1800
P-Asserted-Identity: <sip:6101@10.106.81.67>
Remote-Party-ID: <sip:6101@10.106.81.67>;party=calling;screen=yes;privacy=off
Contact: <sip:6101@10.106.81.67:5060;transport=tcp>
Content-Type: application/sdp
Content-Length: 193
v=0o=CiscoSystemsCCM-SIP 33 6 IN IP4 10.106.81.67
s=SIP Call
c=IN IP4 0.0.0.0
b=TIAS:64000
b=CT:64b=AS:64t=0 0
```
m=audio 16390 RTP/AVP 0

a=ptime:20

a=rtpmap:0 PCMU/8000

a=inactive

#### JGW beauftragt CUCM, die LCP-Leg zu beantworten

#### JGW

```
17:27:25:312 PG1A-jgw1 Trace: 1270: Sep 12 17:27:25.312 IST %JTAPI-PROTOCOL-7-
UNK:(P8-10.106.81.67) [GW-ThreadAnswerCall] sending: com.cisco.cti.protocol.
CallAnswerRequest {
sequenceNumber = 127
lineCallManagerID = 1
lineID = 14
```

```
 callLegCallManagerID = 1
\text{calllegID} = 20622152
CUCM
00584785.000 |17:27:25.082 |SdlSig-I |CtiLineCallAnswerReq
                  |restart0 |StationD(1,100,63,3)
             |CTIDeviceLineMgr(1,200,25,1) |1,200,13,2.9299^10.106.81.68
\text{ALCP}5000F0001 | [R:N-H:0,N:0,L:0,V:0,Z:0,D:0] mAsyncResponse=151 CH=1|20622152
LH=1|15 MediaDeviceName = MediaDevicePid = (0,0,0,0) resource ID=0
00584875.001 |17:27:25.088 |AppInfo |SIPTcp - wait_SdlSPISignal: Outgoing SIP TCP
message to 10.106.81.69 on port 19540 index 9
[317,NET]
SIP/2.0 200 OK
Via: SIP/2.0/TCP 10.106.81.69:5060;branch=z9hG4bK0pklbe3yYKOMmlUkMFKs+A~~90
From: 2001 <sip:2001@10.106.81.69:5060>;tag=ds68ab6ea6
To: <sip:6001@10.106.81.67;transport=tcp>;tag=32~9fb3c68a-3291-4bd4-98cd-c82b97
aed22a-20622151
Date: Fri, 12 Sep 2014 11:57:19 GMT
Call-ID: 78B041A239AB11E480032C542D7590C8-141054823683618@10.106.81.69
CSeq: 1 INVITE
Allow: INVITE, OPTIONS, INFO, BYE, CANCEL, ACK, PRACK, UPDATE, REFER, SUBSCRIBE,
NOTIFY
Allow-Events: presence, kpml
Supported: replaces
Server: Cisco-CUCM10.0
Supported: X-cisco-srtp-fallback
Supported: Geolocation
Session-Expires: 1800;refresher=uas
Require: timer
P-Asserted-Identity: <sip:6001@10.106.81.67>
Remote-Party-ID: <sip:6001@10.106.81.67>;party=called;screen=yes;privacy=off
Contact: <sip:6001@10.106.81.67:5060;transport=tcp>
Content-Type: application/sdp
Content-Length: 183
```
sequenceNumber = 128

17:27:25:358 PG1A-jgw1 Trace: 1367: Sep 12 17:27:25.358 IST %JTAPI-PROTOCOL-7- UNK:(P8-10.106.81.67) [pool-1-thread-23-JTAPIGW-23] sending: com.cisco.cti.protocol. CallRetrieveRequest {

JGW weist CUCM an, RCP-Leg an Agent zu entfernen, sobald er die MOLC-Anforderung erhält

#### JGW

|restart0 |StationD(1,100,63,3) |AgenaInterface(1,100,244,26) |1,100,14,27389.6^10.106.81.69^\* |[R:N-H:0,N:1,L:1,V:0,Z:0,D:0] codec=4 CI=**20622152** mediaType=1 audioRate=20 iLBCMode=1 rfc2833PayloadNum=0 confId=0 streamFlag=F partyId= 16777260 PT=F PTId=16777216 dyn payloadTypeNum=0 MediaEncrAlgo=0 ConnType=3 ReqIpAddrType=0 ipAddrType=0 ipv4=**10.106.61.162:16390** dscpForMyParty=0xb8 (DSCP=0x2e) dscpForOtherEndParty=0xb8 (DSCP=0x2e) v150MER=F T38MER=F

00585043.000 |17:27:25.113 |SdlSig |**MXAgenaOpenLogicalChannel**

#### CUCM

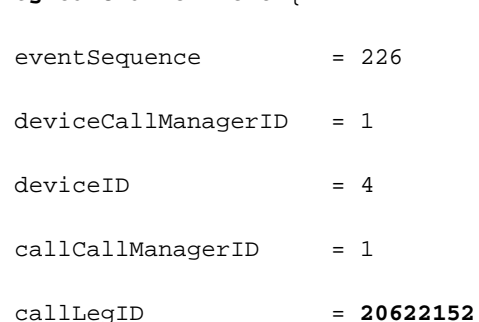

#### **LogicalChannelEvent** {

17:27:25:345 PG1A-jgw1 Trace: 1327: Sep 12 17:27:25.344 IST %JTAPI-PROTOCOL-7- UNK:(P8-10.106.81.67) received Event: com.cisco.cti.protocol.**DeviceCallOpen**

#### JGW

## LCP-Leg wird beantwortet, und CUCM sendet MOLC an LCP

o=CiscoSystemsCCM-SIP 32 1 IN IP4 10.106.81.67

a=sendonly

a=rtpmap:0 PCMU/8000

a=ptime:20

m=audio 4000 RTP/AVP 0

 $t=0$  0

 $b=AS:64$ 

b=TIAS:64000

c=IN IP4 0.0.0.0

s=SIP Call

lineCallManagerID = 1

 $lineID = 10$ 

callLegCallManagerID = 1

callLegID = **20622153**

#### **CUCM**

00585056.000 |17:27:25.128 |SdlSig-I |**CtiLineCallHoldRetrieveReq** |restart0 | StationD(1,100,63,4) |CTIDeviceLineMgr(1,200,25,1) |1,200,13,2.9300^10.106.81.68^ RCP5000F0001 |[R:N-H:0,N:0,L:0,V:0,Z:0,D:0] AsyncResponse=152 CH=1|**20622153** LH=1|11 00585090.001 |17:27:25.130 |AppInfo |SIPTcp - wait\_SdlSPISignal: Outgoing SIP TCP message to 10.106.61.162 on port 5060 index 12 [326,NET] INVITE sip:2003@10.106.61.162:5060;transport=tcp SIP/2.0 Via: SIP/2.0/TCP 10.106.81.67:5060;branch=z9hG4bK6b6d73b3b4 From: <sip:6101@10.106.81.67>;tag=33~9fb3c68a-3291-4bd4-98cd-c82b97aed22a-20622154 To: <sip:2003@10.106.61.162>;tag=66DAB40-15DF Date: Fri, 12 Sep 2014 11:57:25 GMT Call-ID: f1283f00-4121df9f-b-43516a0a@10.106.81.67 Supported: timer, resource-priority, replaces User-Agent: Cisco-CUCM10.0 Allow: INVITE, OPTIONS, INFO, BYE, CANCEL, ACK, PRACK, UPDATE, REFER, SUBSCRIBE, NOTIFY CSeq: 104 INVITE Max-Forwards: 70 Expires: 180 Allow-Events: presence Call-Info: <urn:x-cisco-remotecc:callinfo>;x-cisco-video-traffic-class=VIDEO\_ UNSPECIFIED Supported: X-cisco-srtp-fallback Supported: Geolocation Session-Expires: 1800;refresher=uac Min-SE: 1800 P-Asserted-Identity: <sip:6101@10.106.81.67>

Remote-Party-ID: <sip:6101@10.106.81.67>;party=calling;screen=yes;privacy=off

```
Contact: <sip:6101@10.106.81.67:5060;transport=tcp>
Content-Type: application/sdp
Content-Length: 182
v=0o=CiscoSystemsCCM-SIP 33 4 IN IP4 10.106.81.67
s=SIP Call
c=IN IP4 0.0.0.0
t=0 0
m=audio 4000 RTP/AVP 0
a=X-cisco-media:umoh
a=ptime:20
```
a=inactive CUCM sendet MOLC an RCP als Antwort auf "Zurückstellen"

#### JGW

a=rtpmap:0 PCMU/8000

17:27:25:376 PG1A-jgw1 Trace: 1387: Sep 12 17:27:25.376 IST %JTAPI-PROTOCOL-7- UNK:(P8-10.106.81.67) received Event: com.cisco.cti.protocol.DeviceCallOpen LogicalChannelEvent {

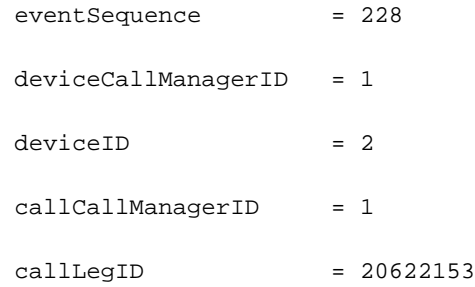

#### **CUCM**

00585195.002 |17:27:25.143 |AppInfo |SIPTcp - wait\_SdlReadRsp: Incoming SIP TCP message from 10.106.61.162 on port 5060 index 12 with 973 bytes:

[332,NET]

SIP/2.0 200 OK

Via: SIP/2.0/TCP 10.106.81.67:5060;branch=z9hG4bK6d5a13fb6a

From: <sip:6101@10.106.81.67>;tag=33~9fb3c68a-3291-4bd4-98cd-c82b97aed22a-20622154

To: <sip:2003@10.106.61.162>;tag=66DAB40-15DF

Date: Fri, 12 Sep 2014 12:02:25 GMT

```
Call-ID: f1283f00-4121df9f-b-43516a0a@10.106.81.67
CSeq: 105 INVITE
Allow: INVITE, OPTIONS, BYE, CANCEL, ACK, PRACK, UPDATE, REFER, SUBSCRIBE, NOTIFY, INFO,
REGISTER
Allow-Events: telephone-event
Remote-Party-ID: <sip:2003@10.106.61.162>;party=called;screen=no;privacy=off
Contact: <sip:2003@10.106.61.162:5060;transport=tcp>
Supported: replaces
Supported: sdp-anat
Server: Cisco-SIPGateway/IOS-12.x
Require: timer
Session-Expires: 1800;refresher=uac
Supported: timer
Content-Type: application/sdp
Content-Length: 193
v=0o=CiscoSystemsSIP-GW-UserAgent 8244 223 IN IP4 10.106.61.162
s=SIP Call
c=IN IP4 10.106.61.162
t=0 0
m=audio 29722 RTP/AVP 0
c=IN IP4 10.106.61.162
a=rtpmap:0 PCMU/8000
a=ptime:20
000 |17:27:25.144 |SdlSig |MXAgenaOpenLogicalChannel |restart0
                      |StationD(1,100,63,4) |AgenaInterface
(1,100,244,25) |1,100,14,27559.17^10.106.61.162^* |[R:N-H:0,
N:2,L:0,V:0,Z:0,D:0] codec=4 CI=20622153 mediaType=1 audioRate=20
iLBCMode=1 rfc2833PayloadNum=0 confId=0 streamFlag=F partyId=16777261
PT=F PTId=16777216 dyn payloadTypeNum=0 MediaEncrAlgo=0 ConnType=3 ReqIpAddr
Type=0 ipAddrType=0 ipv4=10.106.61.162:29722 dscpForMyParty=0xb8 (DSCP=0x2e)
```
dscpForOtherEndParty=0xb8 (DSCP=0x2e) v150MER=F T38MER=F

#### CUCM sendet StartTransmissionEvent mit RTP-Adresse/Port-Details für RCP-Leg an Agent

JGW

17:27:25:378 PG1A-jgw1 Trace: 1390: Sep 12 17:27:25.377 IST %JTAPI-PROTOCOL-7- UNK:(P8-10.106.81.67) received Event: com.cisco.cti.protocol.**StartTransmissionEvent** {

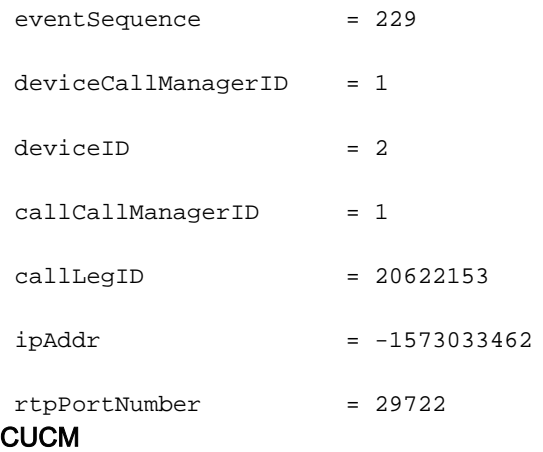

00585220.000 |17:27:25.144 |SdlSig |**StationOutputStartMediaTransmission** |restart0 |StationD(1,100,63,4) |StationCdpc (1,100,64,18) |1,100,14,27559.17^10.106.61.162^\* |[R:N-H:0,N:5,L:0, V:0,Z:0,D:0] ConfId=20622153 remoteIpAddr=.type=0 .addr=0x{a,6a,3d,a2,0,0,0,0,0,0, 0,0,0,0,0,0}(**10.106.61.162**) Port=**29722** PacketSize=20 PayloadType=4 CI=20622153 DiffServ=0xb8 (DSCP=0x2e) Silent=0 MaxFrms=0 G723BitRate=0 PartyId=0x100002d RFC 2833PayloadType=0 mixingMode=0 partyDir=0

#### JGW weist CUCM an, die Kundenmedien durch Festlegen der Agent-RTP-Parameter auf dem LCP-Handle zu überbrücken.

JGW

17:27:25:386 PG1A-jgw1 Trace: 1410: Sep 12 17:27:25.386 IST %JTAPI-PROTOCOL-7- UNK:(P8-10.106.81.67) [ObserverThread(com.cisco.icm.jgw.jtapi.JTapiObj@14323d5)] sending: com.cisco.cti.protocol.**DeviceSetRTPForCallRequest** { 17:27:25:387 PG1A-jgw1 Trace: sequenceNumber = 129  $callManagerID = 1$  $deviceID = 4$  callCallManagerID = 1  $\text{calllegID}$  = 20622152  $ipAddress$  =  $-1573033462$ rtpPortNumber = 29722

17:27:25:390 PG1A-jgw1 Trace: **MediaMgr::connectLocalMedia**: <LCP5000F0001>#4 setRTPParams on handle: **20622152**/1 Address: /**10.106.61.162** Port: **29722** on CID: 16784233 with RespTime: 4 milsecs

#### **CUCM**

00585227.000 |17:27:25.157 |SdlSig-I |**CtiDeviceSetRTPForCallReq** |restart0 |StationD(1,100,63,3) |CTIDeviceLineMgr(1,200,25,1) |1,200,13,2.9301^10. 106.81.68^LCP5000F0001 |[R:N-H:0,N:0,L:0,V:0,Z:0,D:0] AsyncResponse= 153mCtiInterface(1,200,25,1) DH=1|5 CH=1|**20622152** RtpDestination **2721933834**|**29722** 00585240.001 |17:27:25.169 |AppInfo |SIPTcp - wait\_SdlSPISignal: Outgoing SIP TCP message to 10.106.81.69 on port 5060 index 11 [333,NET] INVITE sip:2001@10.106.81.69:5060;transport=tcp SIP/2.0 Via: SIP/2.0/TCP 10.106.81.67:5060;branch=z9hG4bK6e48afa3a0 From: <sip:6001@10.106.81.67;transport=tcp>;tag=32~9fb3c68a-3291- 4bd4-98cd-c82b97aed22a-20622151 To: 2001 <sip:2001@10.106.81.69:5060>;tag=ds68ab6ea6 Date: Fri, 12 Sep 2014 11:57:25 GMT Call-ID: 78B041A239AB11E480032C542D7590C8-141054823683618@10.106.81.69 Supported: timer, resource-priority, replaces Cisco-Guid: 2024817058-0967512548-2147691604-0762679496 User-Agent: Cisco-CUCM10.0 Allow: INVITE, OPTIONS, INFO, BYE, CANCEL, ACK, PRACK, UPDATE, REFER, SUBSCRIBE, NOTIFY CSeq: 101 INVITE Max-Forwards: 70 Expires: 180 Allow-Events: presence, kpml Supported: X-cisco-srtp-fallback Supported: Geolocation Session-Expires: 1800;refresher=uac Min-SE: 1800 P-Asserted-Identity: <sip:6001@10.106.81.67> Remote-Party-ID: <sip:6001@10.106.81.67>;party=calling;screen=yes; privacy=off Contact: <sip:6001@10.106.81.67:5060;transport=tcp> Content-Type: application/sdp

Content-Length: 178

 $v=0$ 

```
o=CiscoSystemsCCM-SIP 32 2 IN IP4 10.106.81.67
```
s=SIP Call

c=IN IP4 10.106.61.162

b=TIAS:64000

 $b=AS:64$ 

 $t=0$  0

m=audio 29722 RTP/AVP 0

a=ptime:20

a=rtpmap:0 PCMU/8000

#### CUCM sendet StartTransmissionEvent mit RTP-Adresse/Portdetails für LCP-Anmeldung an den Kunden

JGW

17:27:25:440 PG1A-jgw1 Trace: 1424: Sep 12 17:27:25.440 IST %JTAPI-PROTOCOL-7- UNK:(P8-10.106.81.67) received Event: com.cisco.cti.protocol.**StartTransmission Event** {

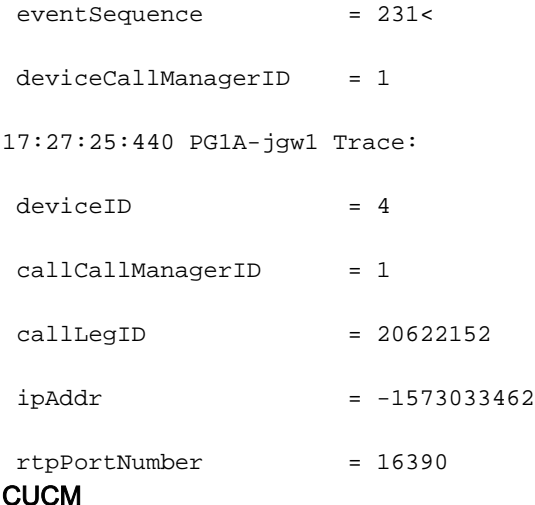

00585246.002 |17:27:25.204 |AppInfo |SIPTcp - wait\_SdlReadRsp: Incoming SIP TCP message from 10.106.81.69 on port 5060 index 11 with 1094 bytes:

[335,NET]

SIP/2.0 200 Ok

Via: SIP/2.0/TCP 10.106.81.67:5060;branch=z9hG4bK6e48afa3a0

To: 2001 <sip:2001@10.106.81.69:5060>;tag=ds68ab6ea6

From: <sip:6001@10.106.81.67;transport=tcp>;tag=32~9fb3c68a-3291-4bd4-98cd-c82b97 aed22a-20622151

CSeq: 101 INVITE Content-Length: 193 Cisco-Guid: 2024817058-0967512548-2147691604-0762679496 Contact: <sip:2001@10.106.81.69:5060;transport=tcp> Date: Fri, 12 Sep 2014 12:02:25 GMT Allow: INVITE, OPTIONS, BYE, CANCEL, ACK, PRACK, UPDATE, REFER, SUBSCRIBE, NOTIFY, INFO, REGISTER Allow-Events: telephone-event Remote-Party-ID: "--CVP\_10\_0\_1\_0\_0\_0\_490" <sip:2001@10.106.61.162>;party=called; screen=no;privacy=off Server: Cisco-SIPGateway/IOS-12.x Require: timer Session-Expires: 1800;refresher=uac Supported: replaces Supported: sdp-anat Supported: timer Content-Type: application/sdp  $v=0$ o=CiscoSystemsSIP-GW-UserAgent 9377 510 IN IP4 10.106.61.162 s=SIP Call c=IN IP4 10.106.61.162  $t=0$  0 m=audio **16390** RTP/AVP 0 c=IN IP4 **10.106.61.162** a=rtpmap:0 PCMU/8000 a=ptime:20 00585273.000 |17:27:25.206 |SdlSig |StationOutputStartMediaTransmission |restart0 |StationD(1,100,63,3) |StationCdpc(1,100,64,17) |1,100,14,27391.5^10.106.81.69^\*  $[ [R:N-H:0.N:6,L:0,V:0,Z:0,D:0]$  ConfId=20622152 remoteIpAddr=.type=0 .addr=0x{a,6a,3d,a2,0,0,0,0,0,0,0,0,0,0,0,0}(**10.106.61.162**) Port=**16390** Packet Size=20 PayloadType=4 CI=**20622152** DiffServ=0xb8 (DSCP=0x2e) Silent=0 MaxFrms=0 G723BitRate=0 PartyId=0x100002c RFC2833PayloadType=0 mixingMode=0 partyDir=0

Call-ID: 78B041A239AB11E480032C542D7590C8-141054823683618@10.106.81.69

JGW weist CUCM an, die Agent-Medien durch Festlegen der RTP-Parameter des Kunden im

#### RCP-Handle zu überbrücken.

#### JGW

17:27:25:447 PG1A-jgw1 Trace: 1441: Sep 12 17:27:25.447 IST %JTAPI-PROTOCOL-7- UNK:(P8-10.106.81.67) [ObserverThread(com.cisco.icm.jgw.jtapi.JTapiObj@14323d5)] sending: com.cisco.cti.protocol.**DeviceSetRTPForCallRequest** {

17:27:25:447 PG1A-jgw1 Trace: sequenceNumber = 130

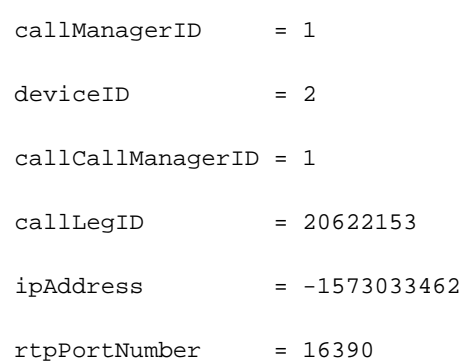

17:27:25:449 PG1A-jgw1 Trace: MediaMgr::connectRemoteMedia: <**RCP5000F0001**> setRTPParams on **handle**: **20622153**/1 Address: /**10.106.61.162** Port: **16390** on CID: 16784233 with RespTime: 2 milsecs

#### **CUCM**

```
00585300.000 |17:27:25.217 |SdlSig |CtiDeviceSetRTPForCallReq
            |\text{active10}| |StationCdpc(1,100,64,18)
        |StationD(1,100,63,4) |1,200,13,2.9302^10.106.81.68^
RCP5000F0001 |[R:N-H:0,N:0,L:0,V:0,Z:0,D:0] AsyncResponse=154mCtiInterface
(1,200,25,1) DH=1|3 CH=1|20622153 RtpDestination2721933834|16390
```
00585328.001 |17:27:25.218 |AppInfo |SIPTcp - wait\_SdlSPISignal: Outgoing SIP TCP message to 10.106.61.162 on port 5060 index 12

[337,NET]

ACK sip:2003@10.106.61.162:5060;transport=tcp SIP/2.0

To: <sip:2003@10.106.61.162>;tag=66DAB40-15DF

Call-ID: f1283f00-4121df9f-b-43516a0a@10.106.81.67

Date: Fri, 12 Sep 2014 11:57:25 GMT

User-Agent: Cisco-CUCM10.0

Max-Forwards: 70

CSeq: 105 ACK

Via: SIP/2.0/TCP 10.106.81.67:5060;branch=z9hG4bK705adddfae

From: <sip:6101@10.106.81.67>;tag=33~9fb3c68a-3291-4bd4-98cd-c82b97aed22a-20622154

Allow-Events: presence, kpml Content-Type: application/sdp Content-Length: 187G  $v=0$ o=CiscoSystemsCCM-SIP 33 5 IN IP4 10.106.81.67 s=SIP Call c=IN IP4 10.106.61.162 b=TIAS:64000  $b=CT:64$  $b=AS:64$ t=0 0 m=audio 16390 RTP/AVP 0 a=ptime:20 a=rtpmap:0 PCMU/8000

An diesem Punkt sind die beiden Beine mit bidirektionalem Audio überbrückt.